Цель работы − научиться вычислять основные выборочные характеристики, относительные и накопленные частоты; строить гистограммы относительных и накопленных частот случайной величины.

Математическая статистика изучает методы сбора, анализа и обработки статистических данных для научных и практических целей. Полученные в результате эксперимента данные подлежат статистической обработке. Пакет Excel достаточно полно оснащен средствами такой обработки. Пусть выборочная совокупность значений изучаемой случайной величины X, над которой произведено 100 независимых испытаний, представляет собой первичный статистический материал, заданный таблицей 1.

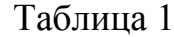

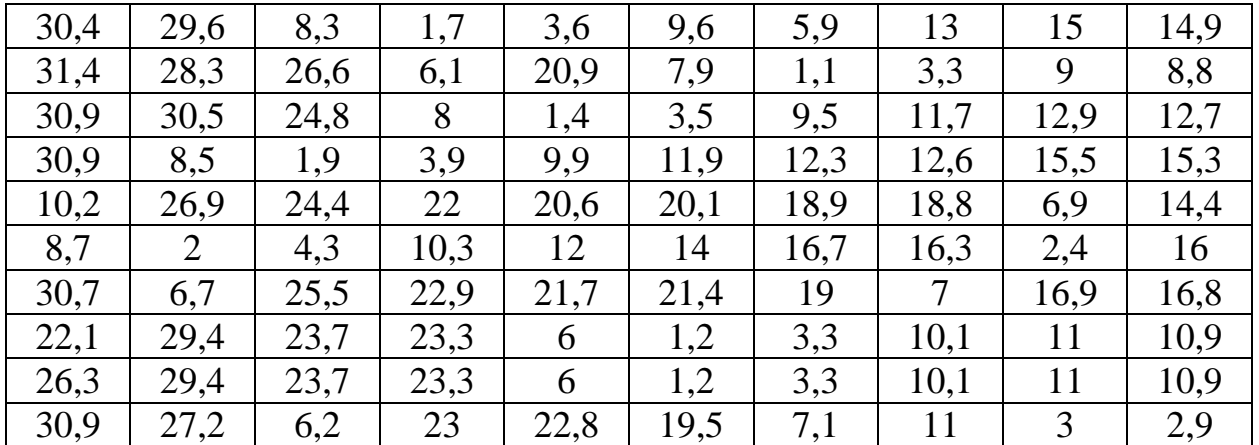

Требуется в среде Excel:

- определить основные выборочные характеристики;
- найти относительные и накопленные частоты;
- построить диаграмму относительных и накопленных частот.

Первой задачей анализа имеющейся выборки является задача ранжирования (упорядочения) статистических данных, построения интервального вариационного ряда и поиска основных статистических характеристик: среднего, среднего квадратического отклонения, минимума, максимума и т.д.

# *I. Определение основных выборочных характеристик с использованием пакета Excel*

При решении задач статистической обработки выборочных данных используют инструмент *Пакет анализа*.

Для установки раздела *Анализа данных* в пакете Excel:

1. Откройте вкладку *Файл* и выберите пункт *Параметры*.

2. Выберите команду *Надстройки*, а затем в поле *Управление* выберите пункт *Надстройки Excel*.

3. Нажмите кнопку *Перейти*.

4. В окне *Доступные надстройки* установите флажок *Пакет анализа*, а затем нажмите кнопку *ОК*.

5. После загрузки пакета анализа в группе *Анализ* на вкладке *Данные* становится доступной команда *Анализ данных*.

Далее необходимо сформировать на рабочем листе Excel массив исходных данных. При создании таблицы Excel информация вводится в отдельные ячейки.

1) Введем данные в столбец **А** с 1 строки по n-ую (в нашем случае объем выборки  $n=100$ ).

2) Далее надо указать курсором мыши на вкладку *Данные*, и выбрать команду *Анализ данных*. Появится список *Инструменты анализа*.

3) В нем выбрать строку *Описательная статистика* и нажать *ОК*.

4) В появившемся диалоговом окне в рабочем поле *Входной интервал* указать входной диапазон – **\$А\$1:\$А\$100**.

5) В рабочем поле *Выходной интервал* указать выходной диапазон – ячейку **\$А\$101**.

6. Установить переключатель в разделе *Группировка* в положение по столбцам.

7) Установить флажок в поле *Итоговая статистика*.

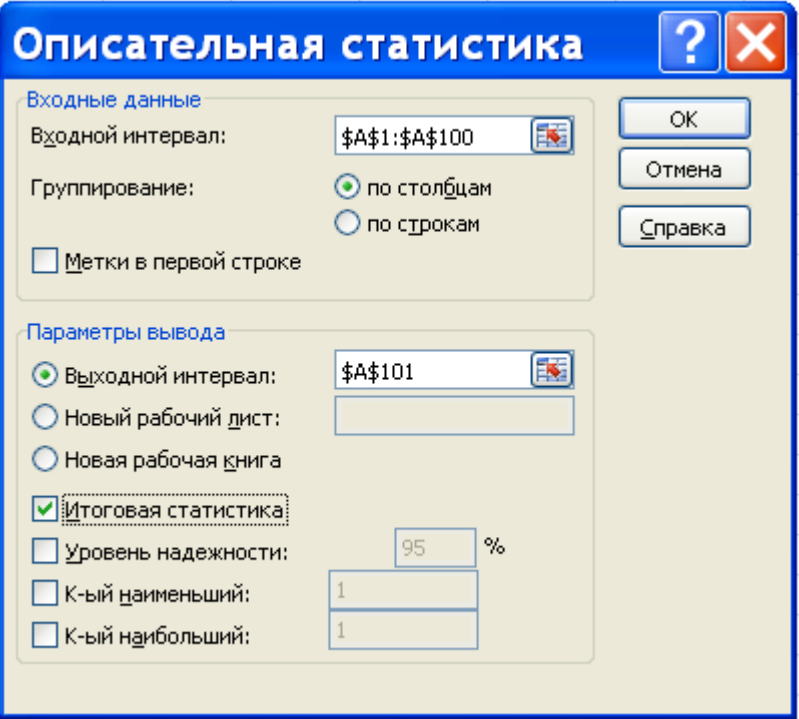

После нажатия клавиши *ОК* получим таблицу 2.

Таблица 2

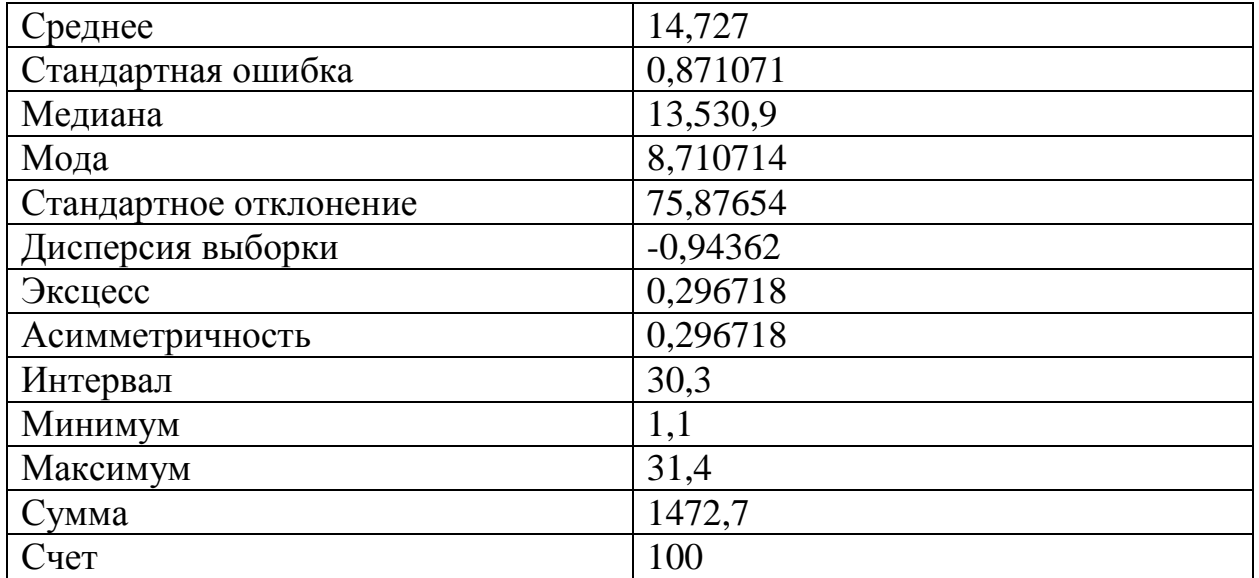

Замечание. Минимальное (X min) и максимальное (X max) значения вариант выборки и её объем (n), а также среднее и среднее квадратическое отклонение, используемые в лабораторной работе округлить до сотых по известным правилам.

Второй задачей статистического анализа является задача поиска эмпирического распределения выборки и построение диаграммы относительных и накопленных частот. Сведения о законе распределения случайной величины получают в результате многократного повторения опыта, в котором фиксируются значения (варианты) исследуемой случайной величины, после чего вычисляют приблизительные значения для функции распределения. Между эмпирической функцией распределения Fn(x) и теоретической F(x) существует связь вида:

F*n*(x)→(по вероятности) к F(x) при n→ ∞. Для поиска F*n*(x) в среде Excel используется специальная функция *Частота* и процедура *Пакета анализа – Гистограмма.*

# *II. Построение эмпирических функций распределения (относительных и накопленных частот)*

Для построения F*n*(x) весь диапазон выборочных данных разобьем на интервалы с шагом h. Обычно их количество заключено между числами 5 и 15. Определив число вариант, попавших в каждый из интервалов (абсолютные частоты), делим их на объем выборки n, получая относительные частоты. Сформируем на рабочем листе Excel массивы исходных данных и необходимые для вычисления формулы.

1) Назовем массив исходных данных словом «Наблюдения» и введем в ячейку **А**1.

2) В диапазон **А2:Е21** – введем исходные результаты наблюдения из таблицы 1 (для нашего примера получим 5 столбцов по 20 элементов).

3) Введем заголовки создаваемой таблицы. В ячейки **F1:F2** - *Дополнения*. В ячейки **G1:G2** – *Интервалы*; **Н1:Н2** – *Абсолютные частоты*; в ячейки **I1:I2** – *Относительные частоты*; **J1:J2** – *Накопленные частоты*.

Значения Xmin и Xmax из таблицы 2 запишем в соответствующие свободные ячейки столбца F.

4) В ячейку **F15** введем формулу вычисления величины интервала

$$
h = \frac{X_{max} - X_{min}}{1 + 3,322 * \lg n}
$$

5) В ячейку **G3** вводим начальное значение первого промежутка разбиения  $X_{\text{Hau}} = X_{min} - \frac{h}{2}$  $\frac{n}{2}$ . Число  $X_{\text{Hau}} + h$  вводим в ячейку **G4**.

Протягиванием за нижний правый угол заполняем ячейки столбца G граничными значениями интервалов разбиения. Как только конечное значение  $X_{k+2}$  окажется не меньше  $X_{max}$ , так разбиение на интервалы прекращается. Диапазон **G3:G(k+2)** сформирован из граничных значений интервалов разбиения, где k– число интервалов (в нашем примере k=10).

1. Для вычисления абсолютных частот выделим блок ячеек **H3:H(k+2)** (используемая функция ЧАСТОТА задается в виде формулы массива). С панели инструментов *Стандартная* вызовем *Мастер функций* (кнопка f<sub>x</sub>). В появившемся диалоговом окне *Мастер функций* выберем категорию *Статистические* и функцию ЧАСТОТА, после чего следует нажать кнопку *OK*. Появившееся диалоговое окно ЧАСТОТА необходимо за серое поле мышью отодвинуть вправо на 1-2 см от данных (при нажатой левой кнопке). Указателем мыши в рабочее поле *Массив\_данных* введем диапазон исследуемых наблюдений (**А2:Е21**). В рабочее поле *Массив интервалов* мышью введём диапазон интервалов (**G3:G(k+2)).**

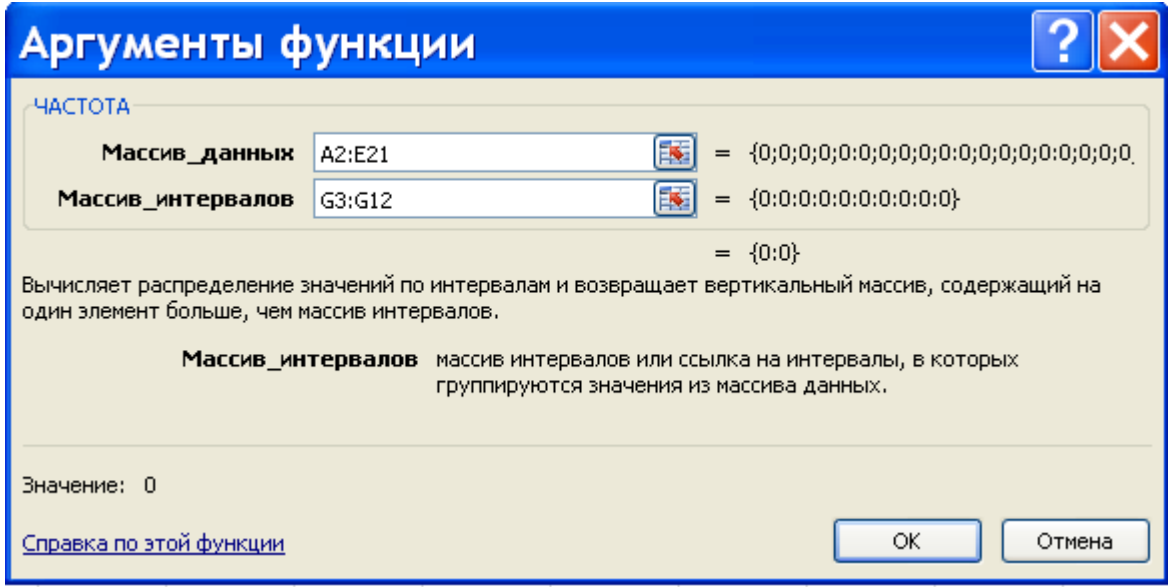

Последовательно нажимая комбинацию клавиш Ctrl+Shift+Enter, в столбце **H3:H(k+2)** получим массив абсолютных частот.

2. В ячейке **H(k+3)** найдём общее количество наблюдений. Табличный курсор установим в ячейку **H(k+3).** На панели инструментов Стандартная следует нажать кнопку *Автосумма*. Выделим диапазон суммирования **(H3:H(k+2)).** После нажатия клавиши Enter в ячейке **H(k+3)** появится число, равное n. (В нашем случае n=100).

3. Для вычисления относительных частот в ячейку **I3** введём формулу:  $=$ **H3/H\$13** (т.к. в нашем примере k+3=10+3=13) и нажмем клавишу Enter. Протягиванием (за правый нижний угол при нажатой левой кнопке мыши) скопируем введенную формулу в диапазон **I4:I(k+2).** Получим массив относительных частот.

4. Заполним столбец накопленных частот. В ячейку **J3** скопируем значение относительной частоты из ячейки **I3**. В ячейку **J4** введём формулу: **= J3+ I4**. Нажимаем клавишу Enter. Протягиванием (за правый нижний угол при нажатой левой кнопке мыши) скопируем введенную формулу в диапазон **J5:J(k+2).** Получаем массив накопленных частот.

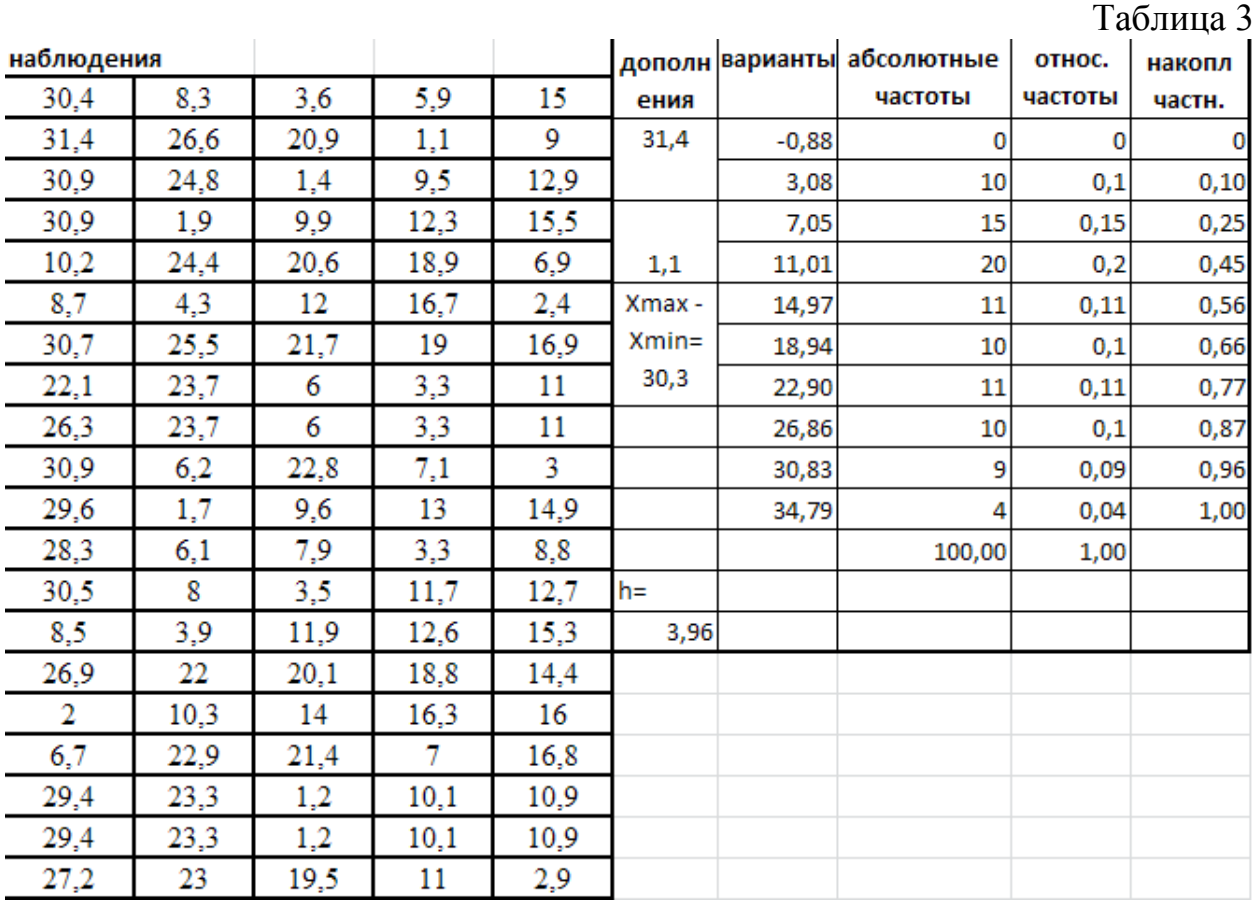

**Для построения диаграммы относительных и накопленных частот** нужно на панель быстрого доступа добавить кнопку Мастера сводных таблиц и диаграмм:

- 1. Выберите вкладку ленты *Файл* (File).
- 2. Щелкните на кнопке *Параметры* (Options) для открытия диалогового окна *Параметры* Excel (Excel Options).
- 3. Перейдите в категорию *Панель быстрого доступа* (Quick Access Toolbar), в которой представлены все доступные в программе команды (любую из них можно добавить в виде кнопки на панель быстрого доступа, [посмотреть](http://www.howtowiki.ru/wiki/%D0%A1%D0%B4%D0%B5%D0%BB%D0%B0%D1%82%D1%8C_%D1%80%D0%B0%D0%BC%D0%BA%D1%83_%D0%B2_%D0%B2%D0%BE%D1%80%D0%B4%D0%B5) как она будет выглядеть и, при необходимости, удалить).
- 4. В раскрывающемся списке *Выбрать команды* из (Choose Commands From) выберите вариант *Команды не на ленте* (Commands Not in the Ribbon).
- 5. В списке команд щелкните на элементе *Мастер сводных таблиц* и *диаграмм* (PivotTable and PivotChart), а затем щелкните на кнопке *Добавить* (Add).
- 6. Щелкните на кнопке *ОК*.

На панели быстрого доступа новый значок, щелчок на котором запускает мастер сводных таблиц и диаграмм. Можно легко активизировать мастер сводных таблиц и диаграмм, нажав комбинацию клавиш Alt+D+P. В этом случае кнопка для мастера не добавляется на панель быстрого доступа. Далее указываем диапазон данных – **I1:J(k+2)** (с помощью мыши). Проверяем положение переключателя Ряды в: столбцах. Выбираем вкладку Ряд и с помощью мыши вводим в рабочее поле *Подписи* оси Х диапазон подписей оси Х: **G3:G(k+2).**

Нажимая кнопку *Далее*, введём названия осей X и Y: в рабочее поле Ось Х (категорий) – *Интервалы*; Ось Y (значений) – Относ. частота; Вторая Ось Y (значений) – *Накопл. частота*. Нажатием кнопки *Готово* получим готовый график.

Задача. Над случайной величиной *X* произведено 100 независимых испытаний, в результате которых получена выборка. Требуется выполнить следующие задания в ручном варианте.

1) Составить интервальный вариационный ряд и построить гистограмму частот и относительных частот.

2) Составить дискретный вариационный ряд, взяв за значения вариант середины интервалов, и построить полигоны частот и относительных частот.

3) Построить график статистической функции распределения, исходя из дискретного вариационного ряда.

4) Найти двумя способами оценки математического ожидания *M(X),* дисперсии *D(X)* и среднеквадратичного отклонения *σ(X).*

5) Найти исправленную дисперсию и среднеквадратичное отклонение и сравнить их с выборочными из пункта 4.

6) Выполнить в среде Excel:

-определить основные выборочные характеристики;

-найти относительные и накопленные частоты;

-построить гистограмму относительных и накопленных частот.

# Вариант 1

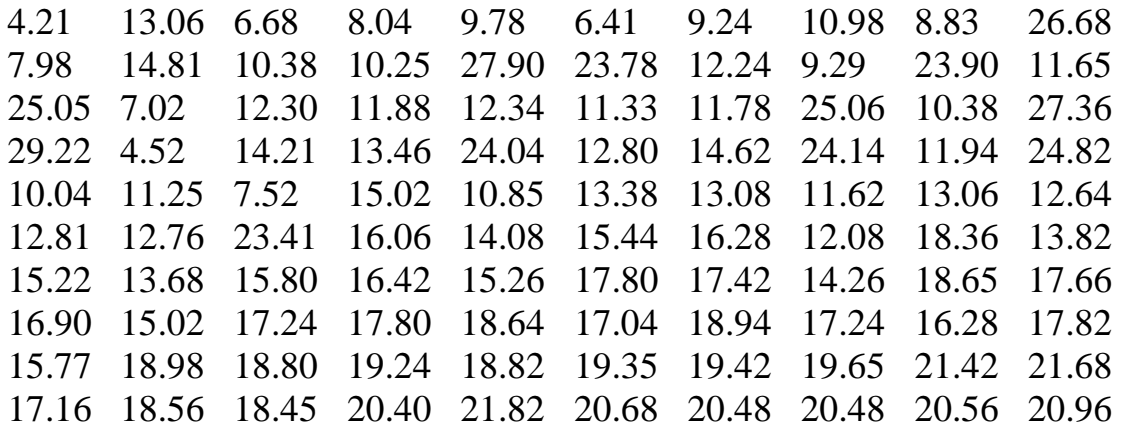

# Вариант 2

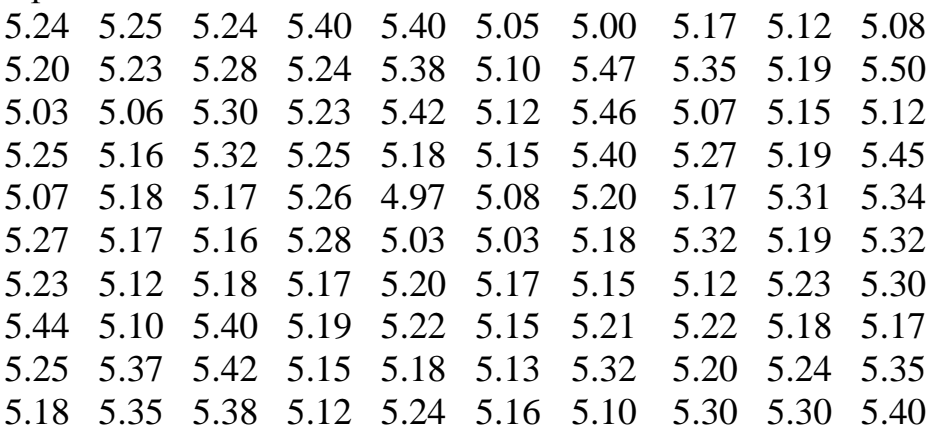

Вариант 3

20.10 22.00 14.20 20.40 22.60 30.80 31.20 28.80 13.10 14.80 14.30 23.60 36.40 16.80 23.30 24.50 29.40 22.70 15.30 21.50 26.40 13.10 17.80 21.50 31.90 19.60 16.30 23.40 21.60 26.20 33.00 19.30 20.10 22.60 24.60 13.40 25.30 19.20 19.30 28.40 24.60 21.40 34.40 14.20 21.40 20.60 25.30 21.10 12.40 17.00 24.60 25.70 29.50 17.40 23.20 26.00 17.80 23.00 27.80 22.80 21.40 18.80 25.70 25.80 19.90 28.20 25.00 13.80 22.50 15.60 21.20 16.20 19.60 19.00 32.40 23.40 18.50 15.60 15.30 24.80 25.60 18.80 27.20 23.10 25.80 23.10 21.60 20.88 24.80 25.50 23.80 19.50 23.30 23.20 17.20 15.00 19.20 22.20 25.20 23.8 Вариант 4 22.90 21.20 25.00 22.00 20.70 22.00 21.80 20.80 23.40 22.00 21.50 20.50 24.50 23.70 20.60 23.40 21.00 21.00 21.70 20.00 21.00 23.50 24.70 22.30 23.40 21.70 25.60 23.50 25.60 21.60 20.50 19.20 25.20 22.50 22.70 19.60 22.60 22.80 20.60 24.60 22.50 21.30 24.60 25.90 24.00 22.00 20.50 23.30 22.20 20.50 24.00 21.40 22.50 20.80 24.50 22.60 21.10 21.60 24.00 23.50 23.30 22.50 22.20 20.60 23.30 21.50 21.80 24.00 22.50 21.40 21.60 22.40 20.80 20.70 25.50 23.50 22.50 22.50 23.00 21.80 21.40 21.80 21.00 19.00 24.80 21.40 21.50 20.70 21.80 22.80 19.30 23.10 24.00 21.10 24.00 25.00 24.00 22.00 23.30 23.00 Вариант 5 15.13 15.17 15.20 15.10 15.21 15.16 15.18 15.18 15.12 15.17 15.13 15.18 15.18 15.21 15.17 15.23 15.18 15.19 15.19 15.11 15.18 15.18 15.15 15.18 15.16 15.13 15.14 15.24 15.29 15.25 15.20 15.16 15.17 15.14 15.12 15.17 15.19 15.18 15.26 15.20 15.21 15.20 15.21 15.11 15.15 15.23 15.16 15.17 15.20 15.11 15.22 15.21 15.23 15.21 15.20 15.20 15.15 15.16 15.19 15.12 15.18 15.12 15.16 15.19 15.15 15.18 15.21 15.12 15.23 15.12 15.19 15.18 15.27 15.22 15.19 15.17 15.17 15.10 15.18 15.21 15.20 15.19 15.12 15.21 15.18 15.19 15.18 15.25 15.26 15.28 15.19 15.13 15.12 15.15 15.16 15.12 15.19 15.17 15.24 15.09 Вариант 6 16.60 3.46 6.06 5.32 7.01 10.02 8.20 12.20 12.24 14.21 3.11 5.14 6.16 4.68 7.12 10.12 8.25 12.06 12.34 14.40 3.12 5.18 5.14 4.33 7.44 10.14 8.93 12.01 12.66 14.80 3.14 5.42 6.18 5.41 7.90 10.16 8.98 11.01 12.69 7.92 3.13 4.10 6.20 6.17 7.92 10.18 9.01 11.22 12.80 7.99 5.90 3.14 5.10 6.21 7.96 9.13 9.24 11.27 12.86 10.01 3.99 3.18 3.44 3.41 8.00 10.23 9.15 11.12 13.01 7.90 3.64 4.1 6.00 6.90 8.02 10.28 9.45 11.16 13.12 16.01

3.73 3.44 6.08 6.92 8.14 10.44 10.00 11.14 14.01 16.20 5.10 6.08 4.64 6.98 8.19 10.98 9.36 11.99 14.20 16.21

Вариант 7 51.1 22.6 14.2 9.7 39.8 20.2 21.7 36.3 20.7 13.3 53.2 43.9 10.4 14.7 20.3 21.3 27.9 36.4 19.0 13.0 55.3 12.0 13.9 20.1 21.1 25.1 28.0 37.5 19.4 5.7 20.9 13.5 20.0 20.9 26.3 35.0 28.8 50.6 19.7 5.2 22.4 19.0 20.8 26.2 34.9 44.4 28.9 49.5 16.1 5.1 24.6 20.9 27.2 33.8 43.3 6.9 29.0 55.4 17.7 5.9 27.1 27.1 31.3 42.3 7.3 5.8 35.1 21.9 18.3 11.3 17.3 31.1 41.9 7.1 6.0 12.9 45.4 26.1 18.0 11.1 17.2 41.1 13.5 6.1 10.0 15.0 36.2 26.3 12.1 6.7 17.0 13.3 5.3 9.5 15.1 20.4 43.5 26.9 13.4 6.3

Вариант 8

2.50 3.35 1.40 2.15 2.50 2.30 2.30 2.10 2.10 1.40 1.70 2.15 2.65 2.35 2.10 1.75 2.60 1.35 2.05 2.55 2.90 1.80 2.95 1.70 2.00 2.50 1.90 2.20 2.75 2.00 3.25 1.95 2.15 2.80 1.20 2.05 3.15 1.90 3.15 1.85 2.50 2.40 2.40 3.35 2.10 2.10 2.15 3.40 2.20 3.30 2.45 2.70 1.65 2.15 3.20 3.40 2.65 2.70 2.50 2.25 3.10 2.50 2.75 2.20 2.70 1.30 2.10 3.00 2.80 2.05 2.95 2.95 2.90 2.55 1.85 2.50 2.85 2.30 2.40 2.45 2.35 2.55 2.20 3.40 2.20 1.50 2.35 1.95 2.15 3.05 2.55 1.65 2.85 1.45 3.30 1.50 2.00 3.10 3.00 1.95

Вариант 9

10.02 31.44 25.66 51.06 29.45 61.37 34.22 32.38 100.36 51.36 19.16 41.05 31.42 40.10 52.19 24.78 45.77 36.94 72.14 25.50 40.99 62.22 48.92 34.72 31.24 27.13 54.32 60.10 37.03 44.29 46.23 36.20 44.14 11.40 32.20 30.94 59.14 19.09 50.32 60.95 55.30 64.22 64.00 37.02 41.51 43.18 35.33 40.02 33.52 35.34 27.89 46.88 67.47 54.36 57.13 43.55 16.00 85.02 37.33 54.14 38.12 21.30 74.36 37.33 38.40 77.58 20.23 41.38 63.93 71.36 29.22 29.56 35.90 63.39 63.90 50.90 35.95 72.38 44.18 26.28 27.98 47.95 36.55 47.50 23.76 39.35 80.19 90.37 27.30 81.86 33.36 39.26 45.36 39.27 38.94 33.50 45.10 36.72 48.84 45.35

Вариант 10 3.15 3.32 2.82 3.91 3.60 4.77 4.95 3.44 3.86 3.98 3.00 2.80 2.93 3.63 3.44 5.06 4.75 4.53 3.92 3.73 3.37 2.68 3.03 3.67 3.59 3.22 4.02 4.33 4.92 3.96 3.31 2.77 4.12 3.61 3.79 3.31 4.24 3.80 3.22 3.93

3.40 2.76 3.45 3.28 3.48 3.19 4.50 4.23 3.15 4.04 4.60 4.81 4.13 3.50 3.33 3.17 4.04 4.40 3.16 4.15 3.58 2.82 3.96 3.46 3.36 3.14 4.20 4.43 3.32 4.05 3.47 3.05 3.81 3.10 3.54 3.11 3.69 3.50 3.27 3.87 3.40 2.99 4.01 3.70 4.30 3.14 3.42 3.89 3.24 3.85 3.01 2.74 3.63 3.64 3.51 4.83 4.24 3.36 3.34 4.28 Вариант 11 32.8 55.8 47.4 29.0 36.8 28.7 24.6 85.3 30.3 59.7 34.8 53.8 43.9 39.1 44.5 19.0 23.6 59.7 19.3 68.5 25.7 42.2 43.7 40.4 56.3 36.3 23.7 69.0 21.2 74.1 27.8 45.0 30.5 47.1 41.5 30.3 32.7 59.2 87.8 22.9 19.3 60.0 50.2 43.3 43.6 30.7 60.0 81.1 68.9 78.0 37.5 28.8 32.5 34.2 61.4 37.2 27.3 68.0 84.2 87.0 40.6 55.2 47.2 37.2 86.4 36.1 27.5 25.2 29.9 35.5 47.8 52.3 48.0 87.9 38.7 37.6 87.6 66.3 76.1 81.5 46.2 57.9 53.4 23.2 51.7 37.3 68.8 28.7 60.5 22.5 47.9 56.2 36.5 46.1 69.1 33.0 30.6 61.5 75.7 39.4 Вариант 12 11.09 10.64 12.19 10.23 10.68 12.58 11.68 12.16 12.47 12.71 10.27 10.19 14.76 13.33 12.75 14.38 10.77 12.71 10.91 10.28 11.36 12.15 11.23 10.75 13.69 11.58 12.72 11.73 11.98 13.16 9.38 13.18 12.08 11.35 10.95 10.56 11.52 9.74 14.88 12.47 10.18 10.15 11.49 10.55 11.49 13.33 10.82 13.65 9.26 13.56 11.49 11.10 13.42 11.51 11.71 11.50 10.37 10.57 11.12 12.92 12.28 12.48 8.73 10.23 11.64 10.76 10.31 11.05 14.31 10.75 10.96 9.75 12.86 11.25 11.31 11.42 12.85 13.22 11.34 11.21 12.23 12.43 11.05 11.22 11.45 11.22 10.16 12.76 11.36 11.47 12.13 11.75 11.95 11.79 12.24 14.74 12.13 11.52 11.69 12.57 Вариант 13 2.55 3.15 1.80 3.40 2.35 2.50 2.15 2.50 3.35 2.65 1.95 2.25 2.00 2.50 2.75 2.60 2.35 1.7 2.15 2.95 1.75 2.60 2.50 1.95 2.00 3.10 2.10 2.90 2.40 2.15 3.10 2.40 2.10 2.15 1.70 2.10 1.35 3.25 2.70 2.40 2.05 3.05 2.30 2.30 2.95 2.05 2.20 2.50 1.95 2.75 2.30 2.50 2.20 1.60 2.55 2.75 1.90 2.45 2.50 2.90 2.10 2.10 3.35 2.20 1.70 3.15 3.40 3.10 2.95 2.20 2.45 3.10 1.90 2.45 2.35 2.20 2.70 2.95 2.55 2.85 1.75 2.10 2.75 1.80 2.90 2.80 3.00 2.35 1.65 2.15 1.90 2.55 2.35 2.75 2.70 2.40 2.30 2.55 2.10 2.35

Вариант 14 12.7 14.2 76.5 11.8 11.2 57.3 51.3 58.6 49.2 12.8

33.4 17.5 26.2 9.9 16.7 64.5 20.3 64.2 64.8 37.8 18.7 26.8 13.5 22.7 13.2 24.9 42.3 27.6 23.8 78.5 8.8 14.9 13.3 16.6 40.0 84.5 66.0 33.3 40.1 34.7 28.7 13.9 62.5 16.3 84.6 34.1 17.1 15.8 45.4 27.4 9.5 22.3 76.6 46.4 47.0 13.4 24.6 28.6 41.7 40.1 25.8 18.9 28.3 61.7 38.4 61.7 23.5 87.8 23.8 35.2 59.4 79.8 12.7 48.6 29.1 74.2 54.0 42.6 25.9 49.1 16.9 11.5 13.0 12.1 43.0 51.2 23.3 50.5 95.2 22.6 85.7 77.5 15.1 49.5 94.8 50.0 68.8 38.1 40.1 7.6

### Вариант 15

15.4 7.9 19.8 19.9 21.1 21.6 23.0 25.4 27.9 11.2 17.8 17.9 8.0 20.0 22.4 22.7 23.9 26.5 7.7 31.7 3.9 4.0 12.0 8.1 20.5 23.8 24.0 7.2 28.2 31.9 9.8 10.0 4.3 2.1 8.9 21.9 7.1 27.6 29.3 32.4 11.9 12.0 11.1 4.3 2.2 7.0 24.3 24.7 30.4 27.3 13.7 13.9 12.7 10.5 4.5 2.4 9.0 25.8 31.5 31.9 15.9 16.0 14.0 6.9 10.6 4.6 2.7 9.3 30.6 31.4 16.3 16.5 13.6 13.3 12.9 10.9 4.9 2.9 9.5 31.9 17.0 3.4 17.3 17.7 15.0 13.0 11.3 5.3 3.0 9.7 23.3 17.9 18.0 18.1 18.2 15.1 13.3 11.7 6.7 23.1

## Вариант 16

8.91 8.82 8.86 8.80 8.84 8.85 8.90 8.88 8.90 8.79 8.90 8.87 8.86 8.87 8.88 8.81 8.91 8.87 8.93 8.83 8.82 8.89 8.84 8.80 8.85 8.85 8.81 8.91 8.77 8.88 8.80 8.90 8.87 8.83 8.86 8.90 8.87 8.86 8.91 8.89 8.87 8.85 8.81 8.78 8.90 8.84 8.88 8.88 8.94 8.90 8.82 8.80 8.88 8.83 8.84 8.78 8.76 8.82 8.81 8.78 8.88 8.87 8.78 8.85 8.87 8.81 8.87 8.83 8.82 8.95 8.87 8.85 8.86 8.86 8.92 8.86 8.91 8.88 8.86 8.90 8.91 8.89 8.83 8.83 8.93 8.85 8.80 8.87 8.85 8.88 8.90 8.87 8.82 8.81 8.86 8.84 8.87 8.85 8.80 8.84

# Вариант 17

4.89 2.33 3.81 2.04 1.67 3.13 5.97 6.48 3.22 3.71 3.54 2.13 4.69 1.84 1.98 3.09 2.44 5.83 3.82 2.89 2.80 2.13 2.28 1.98 2.33 3.63 2.53 2.67 3.71 4.22 2.17 2.11 1.71 3.67 5.97 1.89 5.80 5.61 3.20 5.25 1.41 2.50 2.41 2.72 2.46 4.48 4.17 5.14 2.38 2.85 2.43 2.74 2.26 2.50 3.16 2.13 5.12 5.18 3.81 2.79 2.98 2.69 3.14 2.80 2.58 2.06 3.07 4.33 3.56 4.05 4.71 2.83 1.81 3.72 1.84 1.70 3.10 4.39 3.19 2.47 1.62 4.78 1.66 1.54 2.53 3.38 3.12 5.77 3.95 2.61 3.10 1.89 4.84 2.61 2.45 2.01 1.45 1.48 1.84 3.77

#### Вариант 18

2.49 2.44 2.68 2.19 4.93 3.34 8.08 2.56 1.46 2.14 1.60 4.57 2.34 3.48 5.30 1.74 2.62 3.13 3.22 4.63 2.26 1.86 3.38 2.59 3.38 1.80 2.24 1.76 2.65 1.92 1.34 1.64 2.26 4.05 1.68 1.92 1.69 2.77 2.02 2.07 1.69 3.02 4.42 5.32 3.66 2.00 2.82 4.04 1.92 2.44 2.63 4.41 2.16 2.44 1.45 3.41 1.87 1.81 3.85 2.94 2.25 2.90 1.72 3.05 3.38 2.80 3.88 3.02 2.26 2.11 1.54 1.94 2.71 2.52 2.38 2.32 2.01 1.79 2.71 1.99 1.78 1.99 2.60 3.07 3.11 2.47 1.82 2.95 1.28 3.36 3.01 2.51 1.95 4.17 2.08 2.09 3.43 2.88 3.64 5.80

#### Вариант 19

2.98 4.73 9.63 4.68 5.79 9.53 4.89 10.59 8.05 2.08 3.57 5.28 3.22 10.14 8.88 9.36 3.88 10.13 12.87 6.32 6.70 5.52 4.72 5.03 7.37 2.13 8.26 11.85 4.87 2.21 4.30 3.04 2.84 7.89 8.81 11.82 12.63 5.85 10.28 2.27 3.93 8.81 8.13 8.85 8.01 2.08 2.14 6.76 11.01 7.26 4.24 5.93 3.18 9.37 5.76 9.60 9.47 2.28 4.65 12.51 2.85 2.99 4.60 5.75 7.90 6.32 7.34 7.00 10.23 5.02 5.68 2.47 2.61 4.17 12.34 10.37 5.10 7.10 5.44 11.50 4.42 4.20 2.90 2.01 9.26 7.11 5.91 10.39 6.88 5.68 2.61 3.33 12.44 12.62 7.07 10.54 5.96 10.18 7.11 7.98

## Вариант 20

2.15 2.90 2.69 2.43 2.75 2.38 2.96 2.69 2.70 2.51 2.53 2.93 2.95 2.76 2.69 2.47 2.64 2.79 2.86 2.41 2.05 2.78 2.87 2.34 2.90 2.73 2.83 2.22 2.80 2.91 2.06 2.85 2.26 2.56 2.55 2.13 2.58 2.42 2.31 2.77 2.21 2.11 2.51 2.08 2.45 2.43 2.55 2.19 2.59 2.26 2.32 2.52 2.44 2.68 2.36 2.55 2.46 2.65 2.42 2.87 2.98 2.45 2.18 2.42 2.94 2.68 2.53 2.32 2.62 2.99 2.41 2.24 2.53 2.16 2.56 2.90 2.27 2.42 2.75 2.39 2.87 2.53 2.30 2.54 2.64 2.57 2.74 2.09 2.52 2.64 2.79 2.67 2.78 2.75 2.49 2.70 2.39 2.60 2.29 2.60

Вариант 21 3.61 2.56 2.84 3.00 3.11 3.50 3.98 4.29 3.15 3.15 2.58 2.56 3.03 3.80 3.34 3.98 3.73 4.40 3.16 3.16 2.54 2.81 4.60 3.04 4.07 3.63 3.66 4.43 3.20 3.37 3.35 2.55 4.61 3.46 4.54 3.93 3.59 3.50 3.30 3.27

3.68 3.05 2.79 3.38 3.34 3.95 4.52 3.59 3.03 3.24 3.88 2.47 3.47 3.64 3.32 3.74 4.15 3.56 3.15 3.34 2.68 2.86 2.81 2.81 3.06 3.81 4.05 3.66 3.23 3.42 2.78 3.06 4.31 3.51 3.88 3.56 3.57 3.72 3.21 3.11 2.75 3.51 4.15 2.84 4.05 3.96 3.85 4.12 4.24 3.27 2.58 3.85 3.11 2.86 4.57 3.93 4.28 3.22 3.23 3.35 Вариант 22 5.00 3.45 2.83 2.15 3.91 2.91 2.84 2.79 2.95 2.36 2.17 3.48 4.60 2.54 4.61 2.53 2.54 3.04 2.04 2.34 2.16 3.35 2.36 2.78 3.68 2.37 3.16 3.02 3.48 2.21 2.08 2.93 4,.50 2.69 3.89 2.29 2.88 3.37 2.87 2.34 2.13 2,.99 3,08 2.94 4.02 2.34 2.76 3,.60 2.81 2.30 1.99 4.30 3,.13 2.74 4.03 2.36 2.77 2.91 2.73 2.22 2.00 4.80 5.10 3.56 4.08 2.48 2.86 2.78 4.08 1.99 1.98 2.15 3.15 3.22 4.78 3.54 2.80 3.47 3.67 2.10 3.87 4.70 3.30 3.56 2.53 4.05 2.72 3.79 2.80 2.38 3.72 3.26 2.70 3.16 2.72 2.94 3.05 3.01 2.51 2.86 Вариант 23 14.13 16.35 13.49 18.01 16.33 17.59 13.05 16.93 14.75 18.32 14.65 14.84 11.98 18.39 17.58 11.65 10.35 20.51 15.18 12.98 12.68 15.28 15.08 10.02 11.84 11.55 17.01 13.62 15.56 16.79 13.74 15.56 13.33 17.03 15.90 12.26 11.78 15.87 17.15 13.11 15.79 15.70 15.83 12.00 13.57 17.18 13.90 10.05 14.68 17.54 19.30 15.77 10.18 17.19 20.62 12.17 11.66 14.63 15.97 18.91 12.95 17.07 18.43 15.57 15.67 17.91 11.02 15.95 16.13 13.13 19.13 19.59 14.74 12.05 17.05 14.87 11.74 15.99 13.04 18.23 13.88 14.96 19.89 17.12 15.79 18.43 15.73 18.17 15.89 20.40 20.05 13.45 13.89 13.79 13.85 15.51 13.89 13.91 18.51 11.16 Вариант 24 13.8 13.0 13.4 3.2 13.5 14.9 16.4 12.1 19.5 17.6 5.8 11.8 14.5 17.8 24.4 6.2 7.0 17.4 11.9 9.0 10.0 14.1 8.5 16.6 9.8 19.3 25.3 11.7 16.1 17.2 11.2 15.3 4.2 10.6 15.2 7.5 8.0 18.4 10.4 12.4 20.4 11.6 21.5 15.1 13.2 9.1 12.0 13.7 17.6 16.8 8.1 17.0 10.8 14.0 12.6 4.5 9.5 13.3 10.3 13.4 13.4 7.3 13.9 13.3 19.7 11.7 13.8 9.0 12.7 20.1 13.6 19.8 17.2 10.3 23.2 12.9 15.0 11.4 7.5 11.7 8.9 16.8 13.2 21.5 17.1 9.1 13.5 10.5 15.8 5.7 18.8 10.2 13.7 21.8 15.7 14.1 12.8 8.6 19.4 13.2

## Вариант 25 54.9 83.6 57.6 21.4 53.8 24.8 38.4 37.0 32.3 32.9

72.4 71.5 46.2 19.5 49.2 30.0 23.0 32.8 32.8 34.4 73.8 78.5 46.6 18.0 33.2 24.2 33.3 25.2 33.1 32.0 77.6 72.8 43.3 38.2 24.9 34.2 36.0 46.3 29.9 62.5 48.6 48.6 50.5 50.5 46.0 29.5 48.9 28.7 28.6 44.2 42.7 36.4 52.6 42.8 54.1 45.9 17.5 31.9 39.3 42.5 70.9 64.0 65.6 47.1 58.5 26.1 38.3 32.5 35.1 58.4 75.1 54.5 45.3 29.3 57 33.1 44.8 30.3 37.5 59.1 69.1 60.4 42.1 52.0 20.8 31.7 59.0 17.9 35.9 60.3 80.3 35.2 70.3 50 45.7 23.5 36.0 33.2 36.9 64.6

### Вариант 26

6.48 7.24 11.05 12.18 5.29 7.28 13.23 7.22 14.9 9.57 2.18 4.05 8.28 13.7 10.07 6.05 7.83 11.7 5.88 11.10 6.77 5.21 7.57 12.54 6.24 12.3 9.06 9.07 12.4 10.45 3.91 2.07 7.54 9.18 5.37 8.94 7.29 7.18 7.01 7.29 4.77 3.01 8.21 7.92 7.01 12.97 5.64 10.39 7.98 14.7 3.54 5.10 9.02 7.72 9.21 6.11 7.21 8.39 11.15 15.1 2.98 3.4 6.11 10.74 6.97 5.49 7.19 6.17 7.30 9.29 4.83 3.21 7.09 9.23 11.2 10.11 9.99 9.5 5.94 9.62 6.58 1.98 4.17 2.05 2.69 7.38 5.00 4.47 5.23 7.03 3.23 3.97 2.57 3.89 2.32 4.86 5.11 7.23 5.51 6.18

## Вариант 27

1.89 2.33 3.81 1.64 3.67 3.13 5.27 6.48 3.22 5.11 3.54 1.33 4.69 1.84 3.96 4.63 3.44 5.83 5.12 2.89 2.80 2.13 2.28 2.98 3.33 4.89 3.53 2.67 4.70 4.22 2.17 1.71 1.71 3.67 3.97 4.48 3.87 4.61 3.20 1.35 1.81 1.50 2.41 2.72 3.46 3.09 4.47 3.94 5.88 2.82 2.49 2.74 2.28 2.50 6.16 4.13 5.92 4.18 3.41 2.79 2.98 2.69 3.14 2.80 3.58 4.06 3.07 4.83 3.56 4.65 1.71 2.83 1.48 4.72 6.84 3.72 3.10 4.39 3.19 2.47 1.62 2.28 1.96 1.81 3.93 3.38 3.12 4.77 3.84 2.61 4.10 1.89 4.84 2.61 3.75 4.01 1.45 1.48 3.95 3.77

### Вариант 28

14.21 23.06 16.68 18.04 19.78 16.41 19.24 20.98 18.83 36.68 17.98 24.81 20.38 20.25 27.90 23.78 22.24 19.29 33.90 21.65 35.05 17.02 22.30 21.88 22.34 21.33 21.78 35.06 20.38 37.36 39.22 14.52 24.21 23.46 34.04 22.80 24.62 34.14 21.94 34.82 20.04 21.25 17.52 25.02 20.85 23.38 23.08 21.62 23.06 22.64 22.81 22.76 33.41 26.06 24.08 25.44 26.28 22.08 28.36 23.82 25.22 23.68 25.80 26.42 25.26 27.80 27.42 24.26 28.65 27.66 26.90 25.02 27.24 27.80 28.64 27.04 28.94 27.24 26.28 27.82 25.77 28.98 28.80 29.24 28.82 29.35 29.42 29.65 31.42 31.68 27.16 28.56 28.45 30.40 31.82 30.68 30.64 30.48 30.56 30.96

# Вариант 29

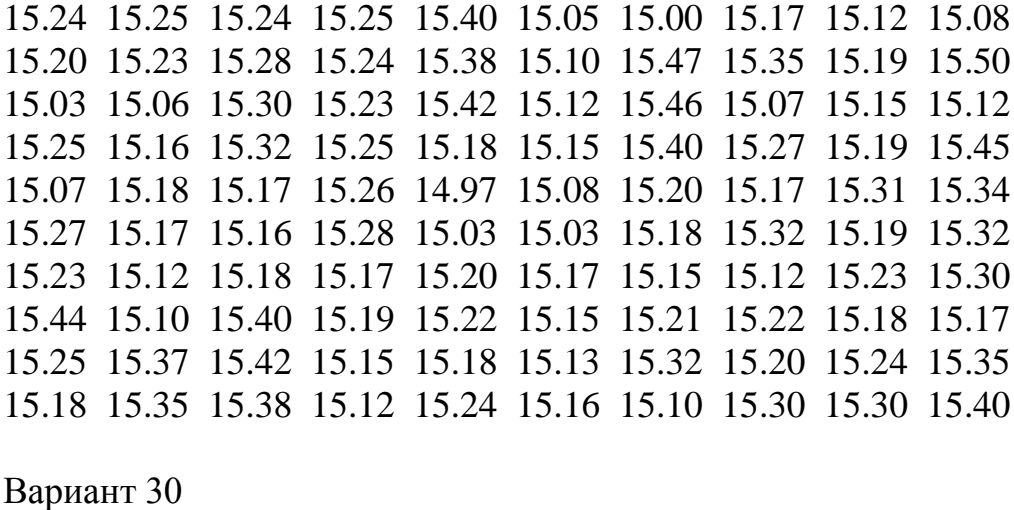

30.10 32.00 24.20 30.40 32.60 40.80 41.20 38.80 23.10 24.80 24.30 33.60 46.40 26.80 33.30 34.50 39.40 32.70 25.30 31.50 36.40 23.10 27.80 31.50 41.90 29.60 26.30 33.40 31.60 36.20 43.00 29.30 30.10 32.60 34.60 23.40 35.30 29.20 29.30 38.40 34.60 31.40 44.40 24.20 31.40 30.60 35.30 31.10 22.40 27.00 34.60 35.70 39.50 27.40 33.20 36.00 27.80 33.00 37.80 32.80 31.40 28.80 35.70 35.80 29.90 38.20 35.00 23.80 32.50 25.60 31.20 26.20 29.60 29.00 42.40 33.40 28.50 25.60 25.30 34.80 35.60 28.80 37.20 33.10 35.80 33.10 31.60 30.88 34.80 35.50 33.80 29.50 33.30 33.20 27.20 25.00 29.20 32.20 35.20 33.80